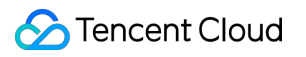

# **Cloud Infinite Developer Manual Product Documentation**

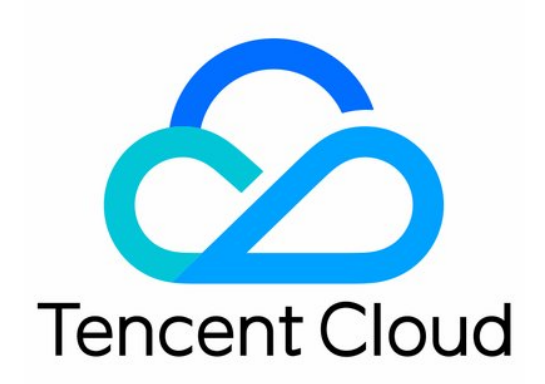

#### Copyright Notice

©2013-2019 Tencent Cloud. All rights reserved.

Copyright in this document is exclusively owned by Tencent Cloud. You must not reproduce, modify, copy or distribute in any way, in whole or in part, the contents of this document without Tencent Cloud's the prior written consent.

Trademark Notice

#### **C** Tencent Cloud

All trademarks associated with Tencent Cloud and its services are owned by Tencent Cloud Computing (Beijing) Company Limited and its affiliated companies. Trademarks of third parties referred to in this document are owned by their respective proprietors.

#### Service Statement

This document is intended to provide users with general information about Tencent Cloud's products and services only and does not form part of Tencent Cloud's terms and conditions. Tencent Cloud's products or services are subject to change. Specific products and services and the standards applicable to them are exclusively provided for in Tencent Cloud's applicable terms and conditions.

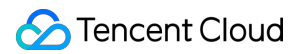

### **Contents**

[Developer Manual](#page-3-0)

[Access Management](#page-3-1)

[Overview](#page-3-2)

[Authorizing Sub-Accounts to Access CI Services](#page-5-0)

[Configuring Data Persistence Permissions for Sub-Accounts](#page-7-0)

[Request Signature](#page-13-0)

## <span id="page-3-1"></span><span id="page-3-0"></span>Developer Manual Access Management Overview

<span id="page-3-2"></span>Last updated:2020-04-24 09:57:48

You can create users or roles by using [Cloud Access Management \(CAM\).](https://intl.cloud.tencent.com/document/product/598) By associating CAM preset or custom policies, you can specify which users have which access permissions to which resources. You can also specify that access permissions are only available under certain conditions.

Cloud Infinite (CI) has two major modules: image processing and media processing. For image processing, you can configure persistent permissions for your sub-account to process data when uploading or process COS data already stored in the cloud. To grant permissions to your sub-account to process data when downloading, please [submit a ticket](https://console.cloud.tencent.com/workorder/category?level1_id=83&level2_id=86&source=0&step=1) to contact us. For media processing, CI allows you to grant permissions at the resource level. You can grant permissions to allow a subaccount to manage a single resource through policy syntax.

See the basic concepts below. For more information, see the CAM [User Guide](https://intl.cloud.tencent.com/document/product/598/17848) documentation.

### Accounts

- **Root account**: this account owns all the Tencent Cloud resources and has full access to these resources.
- **Sub-account**: includes sub-users and collaborators.
- **Sub-user**: created by a root account and is subordinate to the root account.
- **Collaborator**: when a root account is added as the collaborator of the current root account, it becomes one of the sub-accounts of the current root account. The account can be switched from collaborator back to root account.
- **Identity credentials**: include login credentials and access certificates.
	- **Login credentials**: refers to usernames and passwords.
	- **Access certificate**: refers to the Cloud API key pairs (SecretId and SecretKey).

### Resources and Permissions

**Resource**: an object that you can operating on, such as a COS bucket or an image in CI.

- **Permission**: an authorization to allow or forbid some users to perform certain operations. By default, the root account has full access to all resources under it, while a sub-account has no access to any resources under its root account.
- **Policy**: a set of syntax rules that define and describe one or more permissions. A root account grants access for users or user groups by associating policies with them. For more information, see [Access Policy Language Overview.](https://intl.cloud.tencent.com/document/product/436/18023)

## <span id="page-5-0"></span>Authorizing Sub-Accounts to Access CI Services

Last updated:2020-07-10 17:01:13

Cloud Infinite (CI) provides a suite of data processing services, among which CI storage is based on COS. Therefore, for a sub-account to use all CI services, it must be granted necessary read/write permissions both for CI and COS.

[Granting CI operation permissions to a sub-account involves three steps:](#page-5-1) **Create a Sub-Account and Grant CI Permissions**, **[Grant COS permissions to the Sub-Accoun](#page-6-0)[t](#page-6-1)**, and **Use the Sub-Account to Process Data**.

#### **Note**:

A sub-account may need the following permissions to view data or change settings in the CI console:

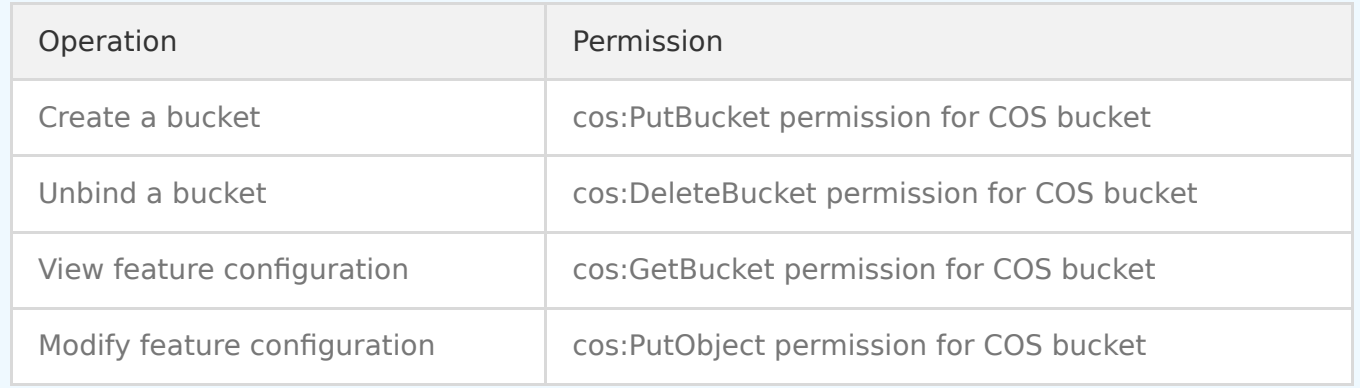

## <span id="page-5-1"></span>Step 1. Create a Sub-Account and Grant CI Permissions

You can create a sub-account in CAM Console and grant CI access permissions for it. The specific procedure is as follows:

- 1. Log in to [CAM Console.](https://console.cloud.tencent.com/cam) In the left sidebar, choose **Users** > **User List**.
- 2. In the user list page, click **Create User**.
- 3. Click **Custom Create** to open the **Select Type** page.
- 4. Click **Access to resources and receive messages** > **Next** to enter the **Enter user info** page.
- 5. Enter user information. Here, you can create multiple sub-users, set the access type and console password, or perform other operations.
- 6. Click **Next** to set user permissions. Choose **Select policies from the policy list**, and then **QcloudCIFullAccess** for full CI access from the policy list. Click **Next**.
- 7. After confirming that the information is correct, click **OK** to create the sub-account.

## <span id="page-6-0"></span>Step 2. Grant COS Permissions to the Sub-Account

To grant **COS resource access permissions** to the sub-account, associate a preset policy with it as follows:

- 1. Log in to [CAM Console.](https://console.cloud.tencent.com/cam) In the left sidebar, choose **Users** > **User List**.
- 2. In the user list page, find the sub-user that you just created, and click **Grant Permission** under **Operation**.
- 3. In the policy list, select the appropriate permission policy, and click **OK** to associate it with the sub-user

You can also grant COS permissions to a sub-account using a custom policy. For more information, see the [Authorization Management](https://intl.cloud.tencent.com/document/product/598/10602) document and policy examples.

### <span id="page-6-1"></span>Step 3. Use the Sub-Account to Process Data

To use a sub-account to process data, you need the APPID of the root account and the SecretId and SecretKey of the sub-account.

- 1. Log in to [CAM Console](https://console.cloud.tencent.com/cam) with your root account. In the left sidebar, choose **Users** > **User List**.
- 2. Click on the name of the sub-account whose SecretId and SecretKey you want.
- 3. Select the **API Key** tab where you can get the SecretId and SecretKey.

You can also get the API Key from the CAM console using a sub-account by granting it CAM read permission.

## <span id="page-7-0"></span>Configuring Data Persistence Permissions for Sub-Accounts

Last updated:2020-03-02 10:46:56

Currently, you can grant permissions to a Cloud Infinite (CI) sub-account to perform persistence operations by associating the write permission with given resources in COS. The following cases illustrate how to grant permissions to a CI sub-account to perform persistence operations on **all resources** and on **specific resources**.

Before configuring data persistence permissions for your sub-account, you must associate the CI full read-write access **QcloudCIFullAccess**.

When configuring a custom policy, you can copy and paste the following reference policy into the **Edit Policy Content** input box and modify it based on the actual settings. For more information, see the [CAM Policy Syntax](https://intl.cloud.tencent.com/document/product/598/10604) document.

## Authorizing a sub-account to perform persistence operations on all resources

Assume that an enterprise account named CompanyExample (whose OwnerUin is 100000000001 and APPID is 1250000000) has a sub-account named Developer, which needs to perform persistence processing on all resources under CompanyExample.

In this case, the following solutions are available to authorize the CI sub-account to perform persistence processing by granting the write permission to all resources under the account CompanyExample in COS.

#### **Solution A:**

CompanyExample grants the **QcloudCOSDataWriteOnly** preset policy to Developer. For more information on authorization, see [Authorization Management](https://intl.cloud.tencent.com/document/product/598/10602).

#### **Solution B:**

```
{
"version": "2.0",
"statement": [
{
"effect": "allow",
"action": \Gamma"cos:ListParts",
"cos:PostObject",
"cos:PutObject*",
"cos:InitiateMultipartUpload",
"cos:UploadPart",
"cos:UploadPartCopy",
"cos:CompleteMultipartUpload",
"cos:AbortMultipartUpload"
],
"resource": "*"
}
]
}
```
Step 2: associate this policy with the sub-account. For more information on authorization, see [Authorization Management.](https://intl.cloud.tencent.com/document/product/598/10602)

## Authorizing a sub-account to perform persistence operations on resources under a specific directory

Assume that an enterprise account named CompanyExample (whose OwnerUin is 100000000001 and APPID is 1250000000) has a sub-account named Developer, which needs to perform persistence processing on resources under the doc directory in a bucket named examplebucket locating in the Shanghai region.

In this case, the following solutions are available to authorize the CI sub-account to perform persistence processing by granting the write permission to resources under the specified directory in COS.

#### **Solution A:**

[Configure policies and the ACL for resources in COS Console. For more information, see the Adding](https://intl.cloud.tencent.com/document/product/436/30927) Bucket Policies document for COS.

#### **Solution B:**

```
{
"version": "2.0",
"statement": [
{
"effect": "allow",
"action": \Gamma"cos:ListParts",
"cos:PostObject",
"cos:PutObject*",
"cos:InitiateMultipartUpload",
"cos:UploadPart",
"cos:UploadPartCopy",
"cos:CompleteMultipartUpload",
"cos:AbortMultipartUpload"
],
"resource":"gcs::cos:ap-shanghai:uid/1250000000:examplebucket-1250000000/doc/*"
}
]
}
```
Step 2: associate this policy with the sub-account. For more information on authorization, see [Authorization Management.](https://intl.cloud.tencent.com/document/product/598/10602)

## Authorizing a sub-account to perform persistence operations on a specific resource

Assume that an enterprise account named CompanyExample (whose OwnerUin is 100000000001 and APPID is 1250000000) has a sub-account named Developer, which needs to perform persistence processing on the picture.jpg image file under the doc directory in a bucket named examplebucket locating in the Shanghai region.

In this case, the following solutions are available to authorize the CI sub-account to perform persistence processing by granting the write permission to the specified resource in COS.

#### **Solution A:**

[Configure policies and the ACL for resources in COS Console. For more information, see the Adding](https://intl.cloud.tencent.com/document/product/436/30927) Bucket Policies document for COS.

#### **Solution B:**

{

```
"version": "2.0",
"statement": [
{
"effect": "allow",
"action": \Gamma"cos:ListParts",
"cos:PostObject",
"cos:PutObject*",
"cos:InitiateMultipartUpload",
"cos:UploadPart",
"cos:UploadPartCopy",
"cos:CompleteMultipartUpload",
"cos:AbortMultipartUpload"
],
"resource":"qcs::cos:ap-shanghai:uid/1250000000:examplebucket-1250000000/doc/picture.jpg"
}
]
}
```
Step 2: associate this policy with the sub-account. For more information on authorization, see [Authorization Management.](https://intl.cloud.tencent.com/document/product/598/10602)

## Authorizing a sub-account to perform persistence operations on a specific resources with a specific prefix

Assume that an enterprise account named CompanyExample (whose OwnerUin is 100000000001 and APPID is 1250000000) has a sub-account named Developer, which needs to perform persistence processing on resources with the prefix of **test** under the doc directory in a bucket named examplebucket locating in the Shanghai region.

In this case, the following solutions are available to authorize the CI sub-account to perform persistence processing by granting the write permission to resources with the specified prefix in COS.

#### **Solution A:**

[Configure policies and the ACL for resources in COS Console. For more information, see the Adding](https://intl.cloud.tencent.com/document/product/436/30927) Bucket Policies document for COS.

#### **Solution B:**

```
{
"version": "2.0",
"statement": [
{
"effect": "allow",
"action": \Gamma"cos:ListParts",
"cos:PostObject",
"cos:PutObject*",
"cos:InitiateMultipartUpload",
"cos:UploadPart",
"cos:UploadPartCopy",
"cos:CompleteMultipartUpload",
"cos:AbortMultipartUpload"
],
"resource":"qcs::cos:ap-shanghai:uid/1250000000:examplebucket-1250000000/doc/test*"}
]
}
```
Step 2: associate this policy with the sub-account. For more information on authorization, see [Authorization Management.](https://intl.cloud.tencent.com/document/product/598/10602)

## Authorizing a sub-account to perform persistence operations on all resources under a specific directory except specified files

Assume that an enterprise account named CompanyExample (whose OwnerUin is 100000000001 and APPID is 1250000000) has a sub-account named Developer, which needs to perform persistence processing on all resources under the doc directory in a bucket except the image file picture.jpg. The bucket is named examplebucket and locates in the Shanghai region.

In this case, the following solutions are available to authorize the CI sub-account to perform persistence processing by granting the write permission to a given files under the specified directory in COS.

#### **Solution A:**

Configure policies and the ACL in COS Console. For more information, see the [Adding Bucket Policies](https://intl.cloud.tencent.com/document/product/436/30927) document for COS.

#### **Solution B:**

Step 1: create the following policy by using policy syntax.

```
{
"version": "2.0",
"statement": [
{
"effect": "allow",
"action": [
"cos:ListParts",
"cos:PostObject",
"cos:PutObject*",
"cos:InitiateMultipartUpload",
"cos:UploadPart",
"cos:UploadPartCopy",
"cos:CompleteMultipartUpload",
"cos:AbortMultipartUpload"
],
"resource":"gcs::cos:ap-shanghai:uid/1250000000:examplebucket-1250000000/doc/*"
},
{
"effect": "deny",
"action": [
"cos:ListParts",
"cos:PostObject",
"cos:PutObject*",
"cos:InitiateMultipartUpload",
"cos:UploadPart",
"cos:UploadPartCopy",
"cos:CompleteMultipartUpload",
"cos:AbortMultipartUpload"
],
"resource":"qcs::cos:ap-shanghai:uid/1250000000:examplebucket-1250000000/doc/picture.jpg"
}
]
}
```
Step 2: associate this policy with the sub-account. For more information on authorization, see [Authorization Management.](https://intl.cloud.tencent.com/document/product/598/10602)

## <span id="page-13-0"></span>Request Signature

Last updated:2020-06-23 14:57:00

Tencent Cloud Infinite (CI) verifies the validity of requests through signatures. Developers grant a signature to the client to allow it to upload, download, and manage specific resources.

With CI, an anonymous HTTP request or signed HTTP request can be made by using the RESTful API. For a signature request, the server will authenticate the initiator.

- Anonymous request: the HTTP request does not include any identity or authentication information, and the HTTP request is made through the RESTful API.
- Signature request: a signature is included in the HTTP request, and authentication is performed after the server receives the request. The request is approved and executed after a successful authentication, otherwise it is discarded with an error message.

Cloud Infinite uses the same signature algorithm as [Cloud Object Storage \(COS\)](https://intl.cloud.tencent.com/document/product/436) on which it is based. It performs authentication using a custom scheme based on HMAC (Hash Message Authentication Code).

#### **Signature Algorithm**

There are XML and JSON signatures:

- Use **JSON** signatures for **downloading** operations.
- Use **XML** signatures for the **uploading** and **bucket API** operations. For more information, see XML [Request Signature.](https://intl.cloud.tencent.com/document/product/436/7778)
- The host in the downloading request header looks like <BucketName-APPID>. <picture region>.myqcloud.com/<picture name> , for example, examplebucket-1250000000.picsh.myqcloud.com/picture.jpeg .
- The host in the uploading request header looks like <BucketName-APPID>.pic.<Region>.myqcloud.com, for example examplebucket-1250000000.pic.ap-shanghai.myqcloud.com/picture.jpeg .

#### **Scenarios**

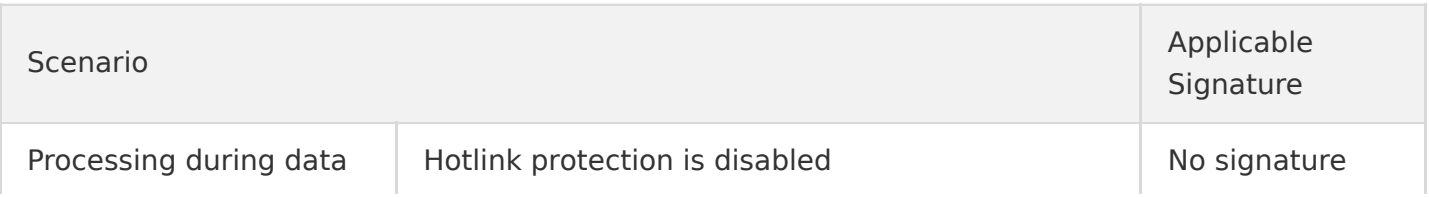

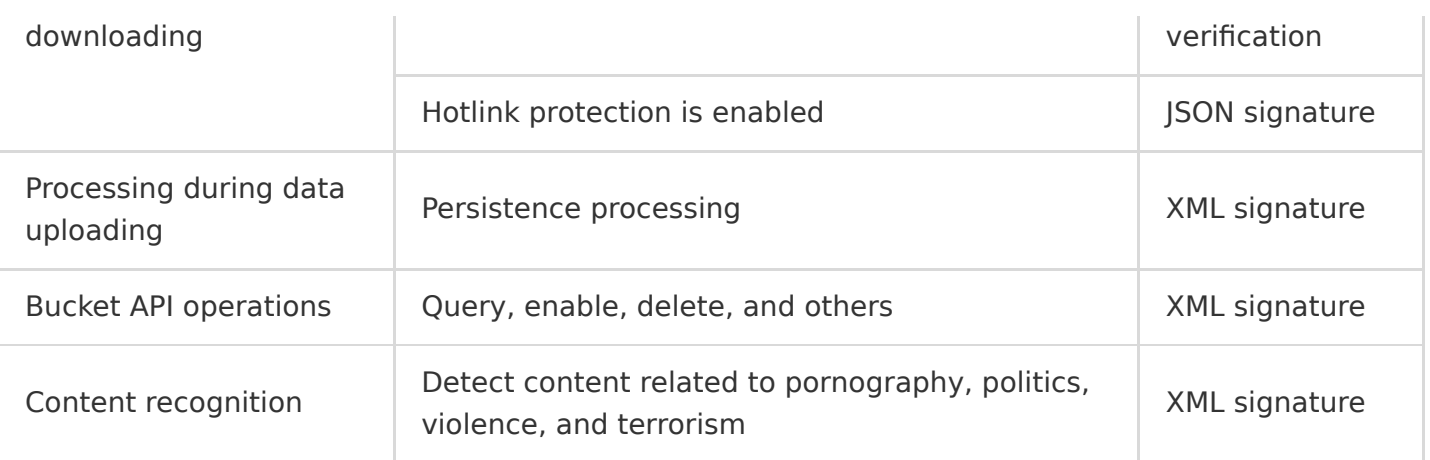

#### **Signature Tool**

The information that is required for generating a signature includes the APPID (such as 1250000000), bucket name (such as examplebucket-ci), and SecretID and SecretKey of the project.

The preceding information can be obtained as follows:

- 1. Log in to [CI Console](https://console.cloud.tencent.com/ci/index), and click **Bucket Management** in the left sidebar.
- 2. Click the bucket that you want to manage to go to the bucket management page.
- 3. Click **Bucket Configuration** to view the bucket name and bucket ID. Create a bucket if the current project does not contain one yet. For more information, see [Creating Buckets](https://intl.cloud.tencent.com/document/product/1045/33436).
- 4. Go to the API key management page in [CAM](https://console.cloud.tencent.com/cam/capi) to get the SecretID and SecretKey.

CI follows the same process for computing a signature as COS.

#### **Using Signatures**

Signed HTTP requests initiated through RESTful APIs can pass signatures in the following ways:

- 1. Pass through a standard HTTP Authorization header, such as Authorization: q-signalgorithm=sha1&q-ak=...&q-sign-time=1557989753;1557996953&...&q-signature=...
- 2. Pass as an HTTP request parameter (be sure to implement UrlEncode), such as /exampleobject?qsign-algorithm=sha1&q-ak=...&q-sign-time=1557989753%3B1557996953&...&q-signature=...

In the preceding example, ... is used to substitute the specific signing information.